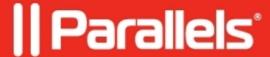

## How to check client saved jobs on Mac?

• Parallels Remote Application Server

Client saved jobs on **Mac** are located in /private/var/spool/cups folder.

In order to check the print output on Mac side:

1. Open the **Terminal** and copy /private/var/spool/cups folder to **Downloads**(or any other folder):

```
sudo cp -r /private/var/spool/cups /Users/<username>/Downloads
```

2. Set '755' permissions to the copied 'cups' folder:

```
sudo chmod -R 755 /Users/<username>/Downloads/cups
```

- 3. Open the copied "cups" folder and add extension ".pdf" to files like "d00001-001" "d00002-001" and e.t.c.
- 4. Apply all settings and open the files.

© 2024 Parallels International GmbH. All rights reserved. Parallels, the Parallels logo and Parallels Desktop are registered trademarks of Parallels International GmbH. All other product and company names and logos are the trademarks or registered trademarks of their respective owners.